# **PhD ONLINE GRADUATION PROCESS ON ESSE3**

**PhD Students' Guide** 

# **Index**

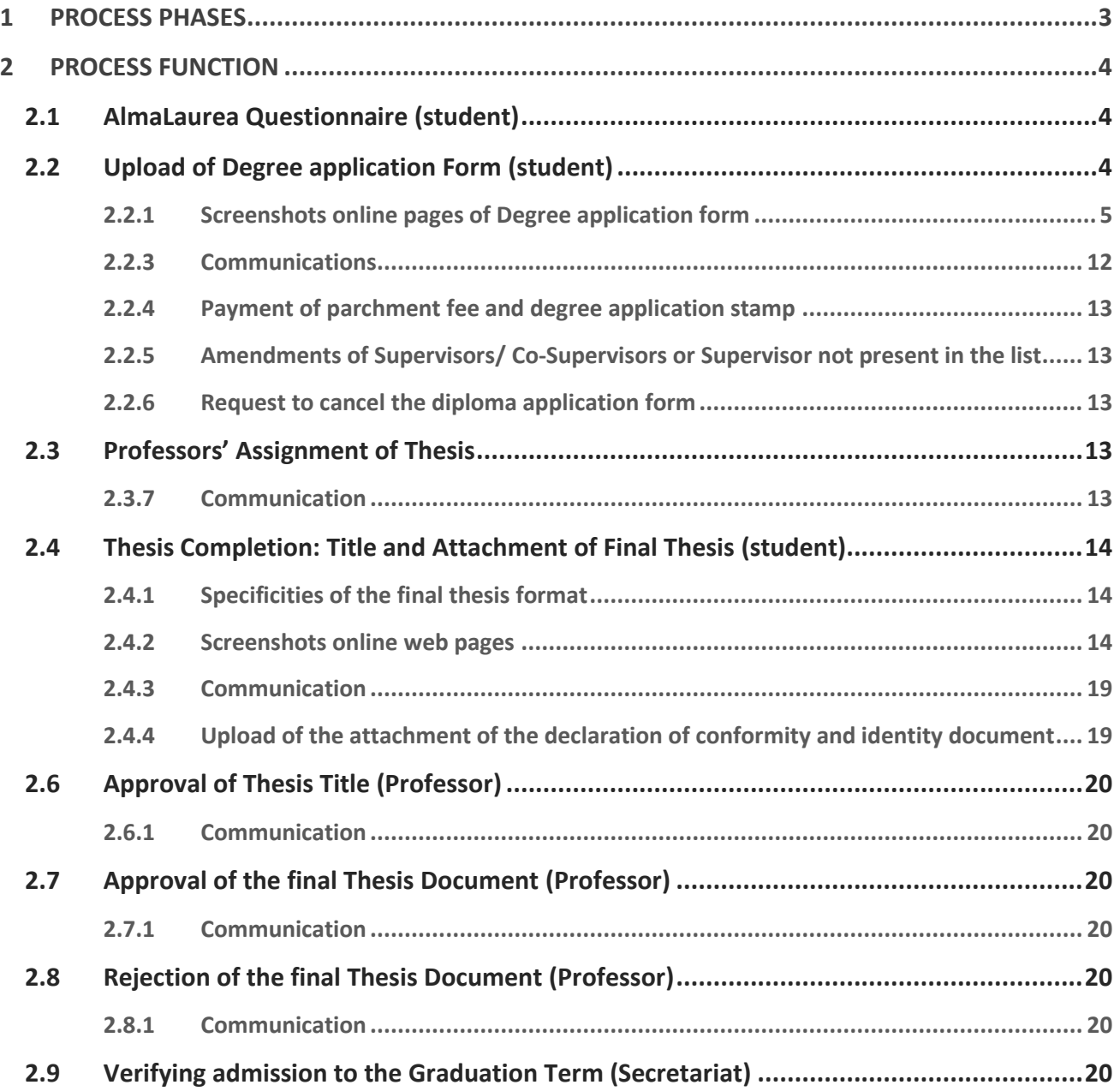

#### **1 PROCESS PHASES**

<span id="page-2-0"></span>The online process of the Degree Achievement is available only to students enrolled in the last year of their PhD Programme.

Pursuant to the current legislation for PhD Programmes, students submit the final report to the Board of Professors by the end of the PhD Programme. For those students who started regularly on November 1<sup>st</sup> the deadline is October 31<sup>st</sup>. Other dates apply, staggered over time, for those who have had periods of deferment due to maternity / illness / serious family reasons or have started later due to e.g. late issue of entry visas or situations related to their previous university or working status. Last, but not least, the end of the PhD Programme is delayed also for those PhD students who have requested a period of deferment of their final year to their PhD Board of Professors or in case that the same Board of Professors assigns them a period of deferment.

**Within 10 days of receiving the PhD Board of Professors positive evaluation, PhD students fill-in the application to the PhD Final Exam (Degree application) on their online Esse3 profile.** The PhD Board of Professors positive evaluation (report) allows the student to present the thesis to the independent assessors.

The process to achieve the PhD Degree in Esse3 requires the completion of the following mandatory steps:

- **1. Fill-in the AlmaLaurea Questionnaire;**
- **2. Upload the PhD Final Exam (Degree application) and [Upload the PhD Thesis title and its data;](#page-3-2)**
- **3. First Supervisor's Thesis Assignment;**
- **4. Thesis Completion: uploading of final Thesis title and of final PhD Thesis work;**
- **5. First Supervisor's Thesis Title Approval;**
- **6. First Supervisor's Thesis' document Approval;**
- 7. **[Verifying admission to the Graduation Term \(Secretariat\)](#page-19-6)**.

The PhD student who does not complete all the online phases of the graduation process cannot be admitted to the PhD Final Exam through the Esse3 process.

# <span id="page-3-0"></span>**2 PROCESS FUNCTION**

# <span id="page-3-1"></span>**2.1 AlmaLaurea Questionnaire (student)**

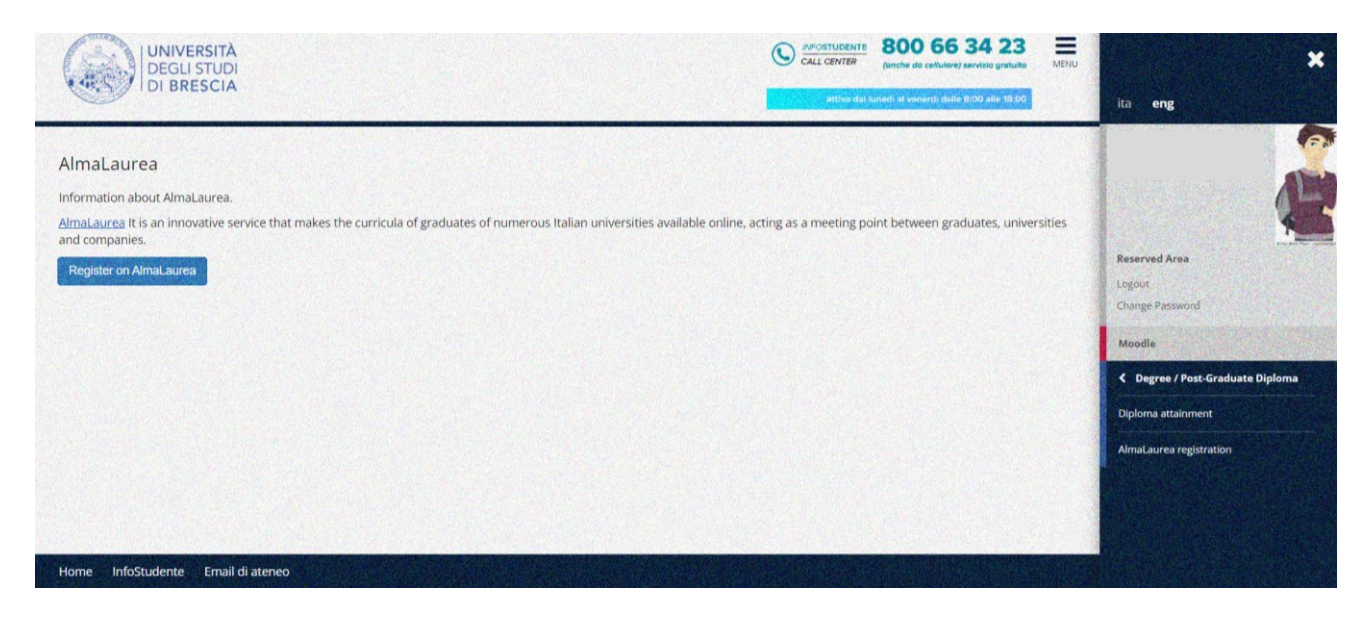

**From the link "Degree/Post-Graduate Diploma >Almalaurea" register and fill-in the questionnaire**.

# <span id="page-3-2"></span>**2.2 Upload of Degree Application Form (student)**

The online process to achieve the PhD Degree is available only to students enrolled in the last year of their PhD Programme **who have received the PhD Board of Professors positive evaluation (report).** The PhD Secretariat registers the PhD Board of Professors positive evaluation (report) in Esse3.

The PhD student registers to the exam from his/her Esse3 profile, according to the timeframe set in the PhD Calendar of the final exam diploma terms: under the Menu, using the function **"Degree/Post-Graduate Diploma > Degree Achievement**→**",** button **"Upload the Degree application form on Degree/Post-Graduate Diploma Application**".

At the time of registering, the procedure verifies the correct administrative position of the student and verifies also:

- The regular registration to the correct academic year
- The correctness of the admission qualification
- The completion of AlmaLaurea questionnaire.

The student must check the regularity of his/her University contribution position on the page "**Home**  →**Payments**".

This function involves selecting the degree exam date to which to register, uploading the thesis title and other thesis data (supervisor / co-supervisor / tutor, thesis type, thesis title in the original language drafted, thesis language, etc.).

Once the application form has been filled-in and confirmed, the student will receive a communication to his/her UNIBS institutional e-mail address of the submission of the same application.

At the end of this process, the payment of the final exam application fee (equal to € 16.00) and the Degree parchment fee (equal to € 36.00, of which € 20.00 to produce the Degree parchment fee, and € 16.00 for the revenue tax stamp) will be generated. Both contributions/fees are payable accessing "Secretariat> Payments" in the student's Esse3 profile.

**INFO SECRETARIAT**: **in case of difficulty or doubts regarding the online payment procedure of the parchment fee and the revenue tax stamp, write to the UOC Dottorati di Ricerca at [dottorati@unibs.it](mailto:dottorati@unibs.it)**

#### <span id="page-4-0"></span>*2.2.1 Screenshots of the online pages of Degree application form*

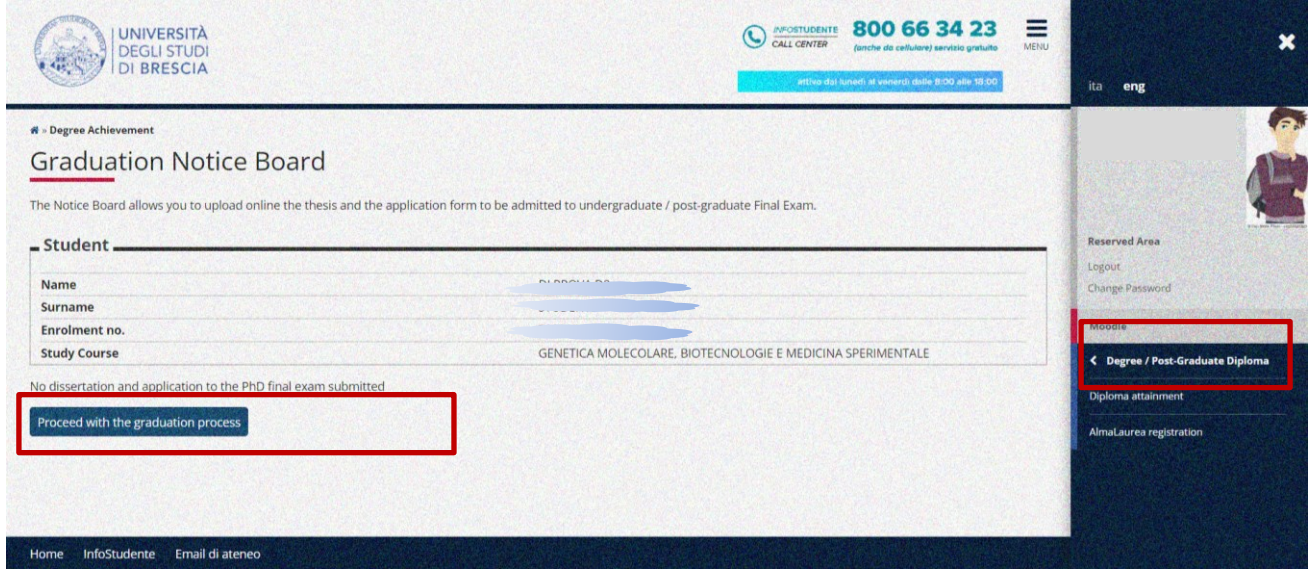

*HomePage "Degree/Post-Graduate Diploma > Degree Achievement" button "Upload the Degree application form under "Proceed with the graduation process"*

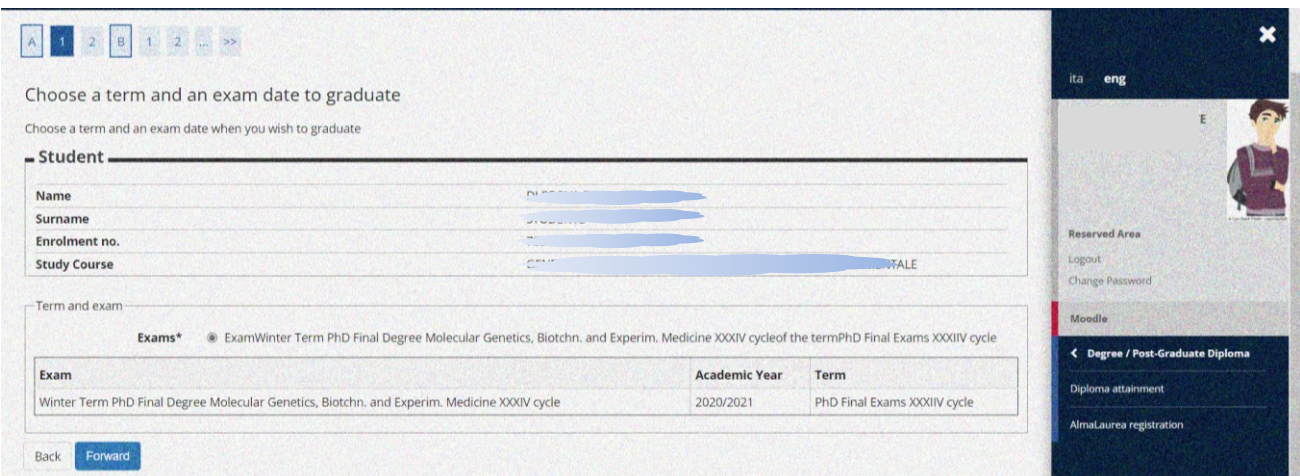

*Register to the final exam term and date (undergraduate or post-graduate)*

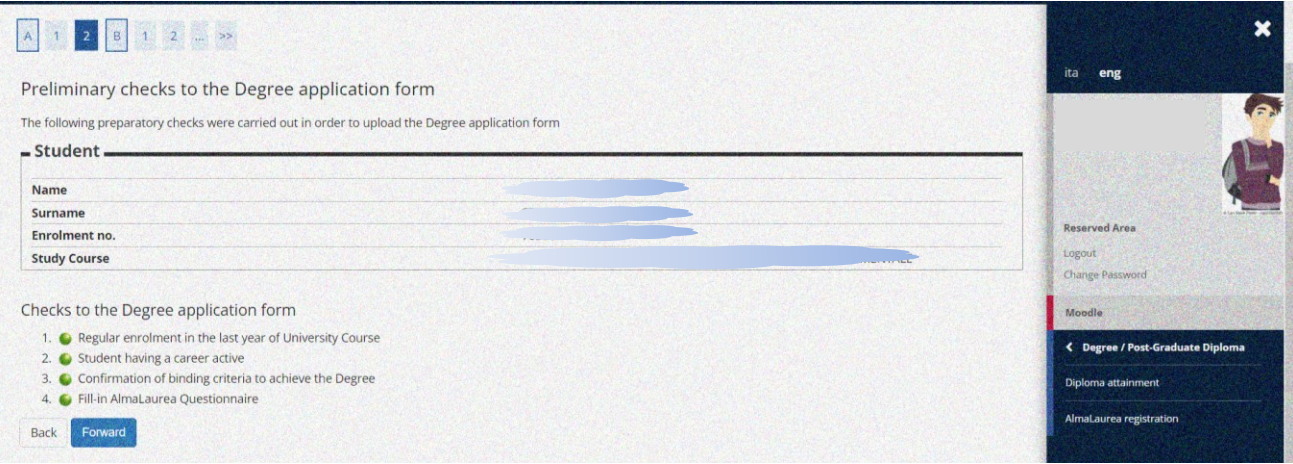

# *Preparatory checks to submit the application form to be admitted to the final exam (Degree application)*

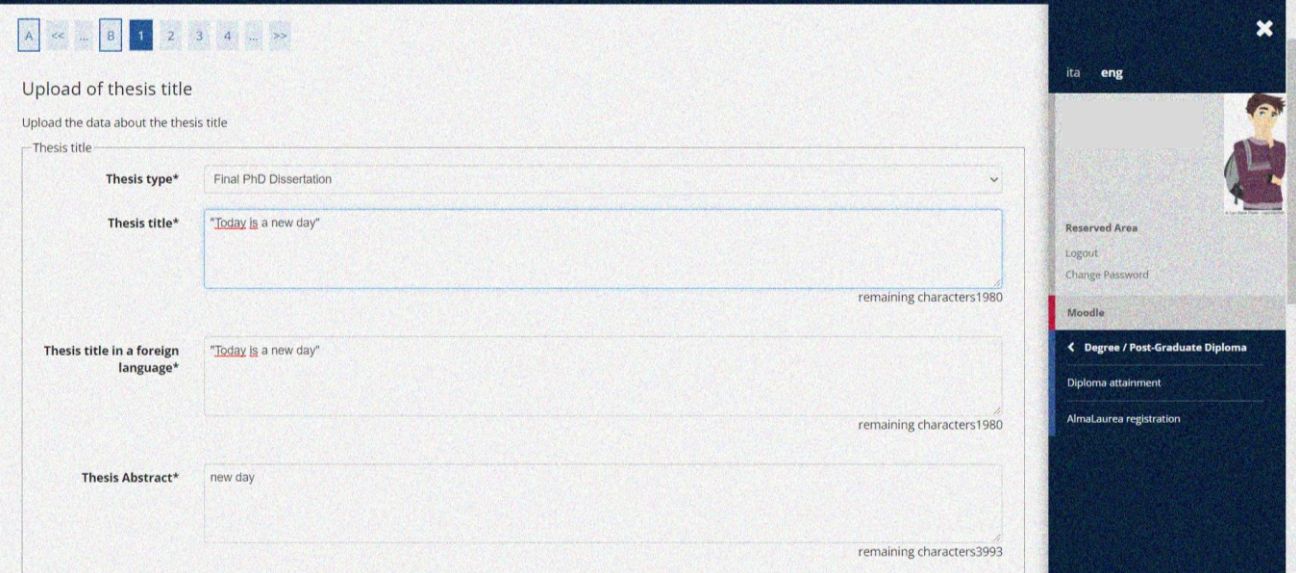

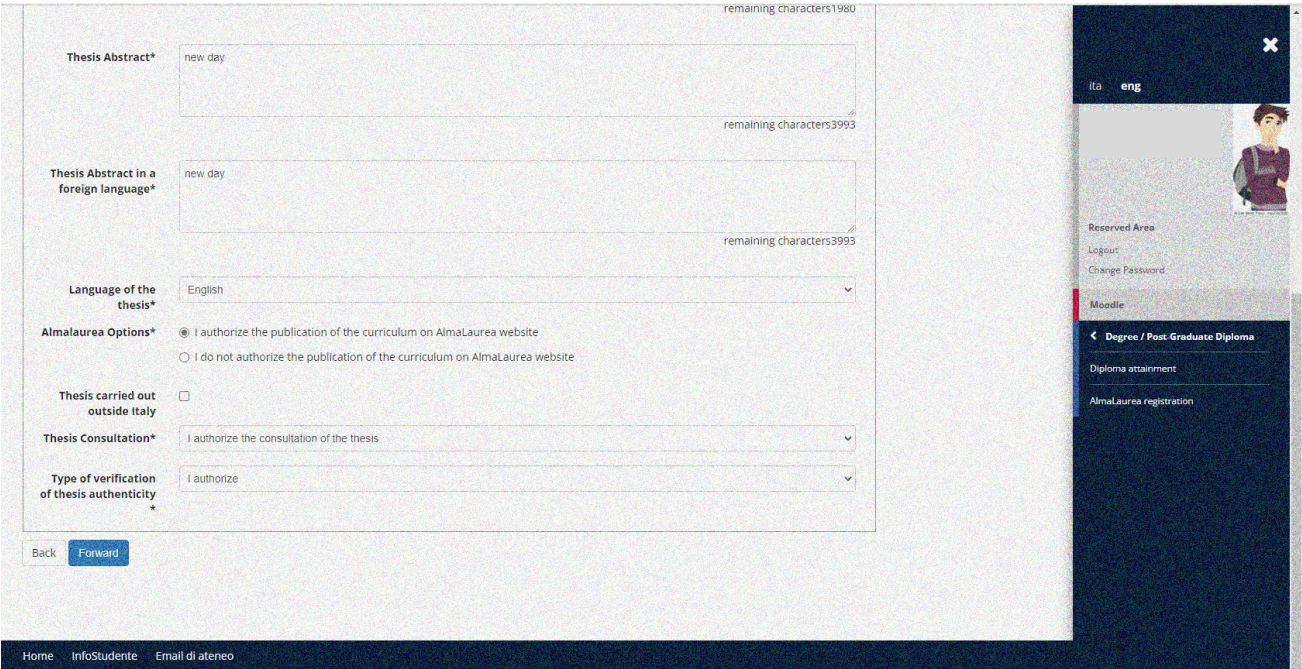

*Upload of Thesis data*

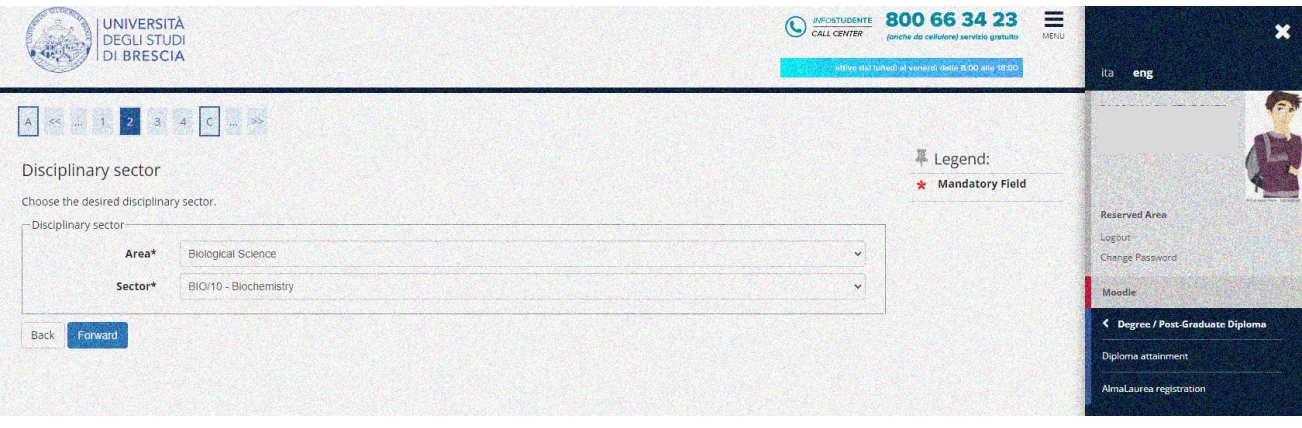

*Upload the Area and the Scientific and Disciplinary Sector (SSD) to which your PhD thesis belong to, as required by the Ministry of Education, Universities and Research (MIUR), Record 1581 of 26/07/2005. The student's PhD First Supervisor will provide the correct SSD to select.*

*If more than one disciplinary sector is involved, students should select the one of prime interest of the PhD thesis.*

*The comprehensive list of the SSD can be found at the following web site:* <http://attiministeriali.miur.it/UserFiles/115.htm>

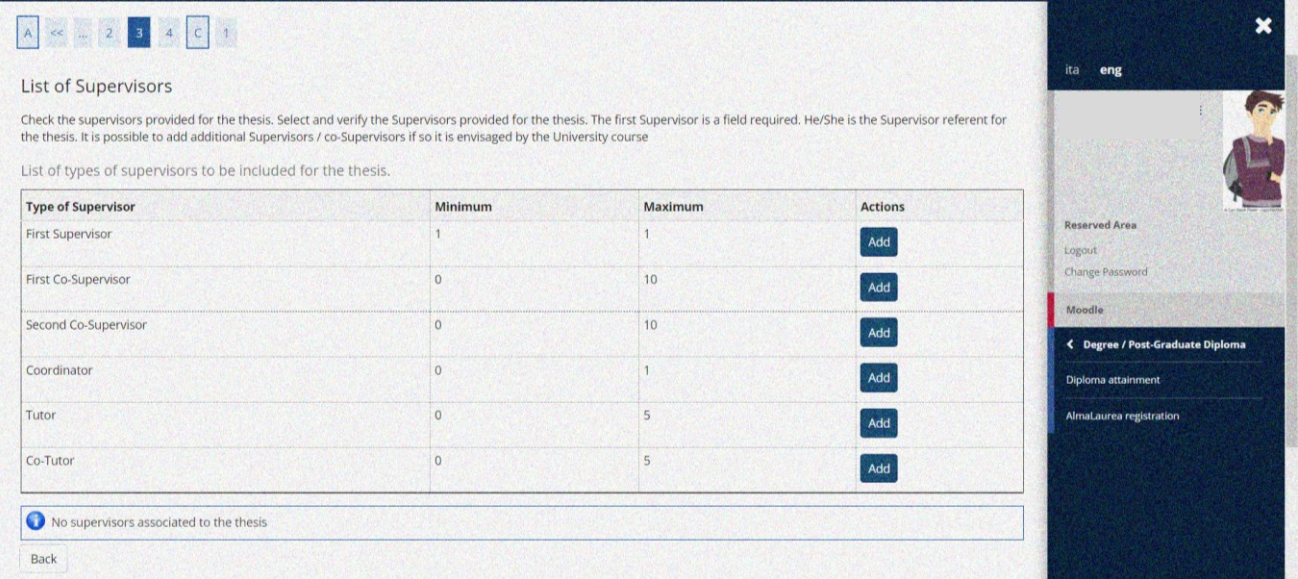

#### *List of type of Supervisors*

The name of the First Supervisor can only be entered by selecting the existing names present in the UNIBS Esse3 database. The First Supervisors not registered in the UNIBS Esse3 database (e.g. if they belong to other Italian or non-Italian universities) will be added directly by the UOC Dottorati di Ricerca, from back office, once the PhD student sends to the Secretariat, by writing to *dottorati@unibs.it*, copy of the "Final exam application form".

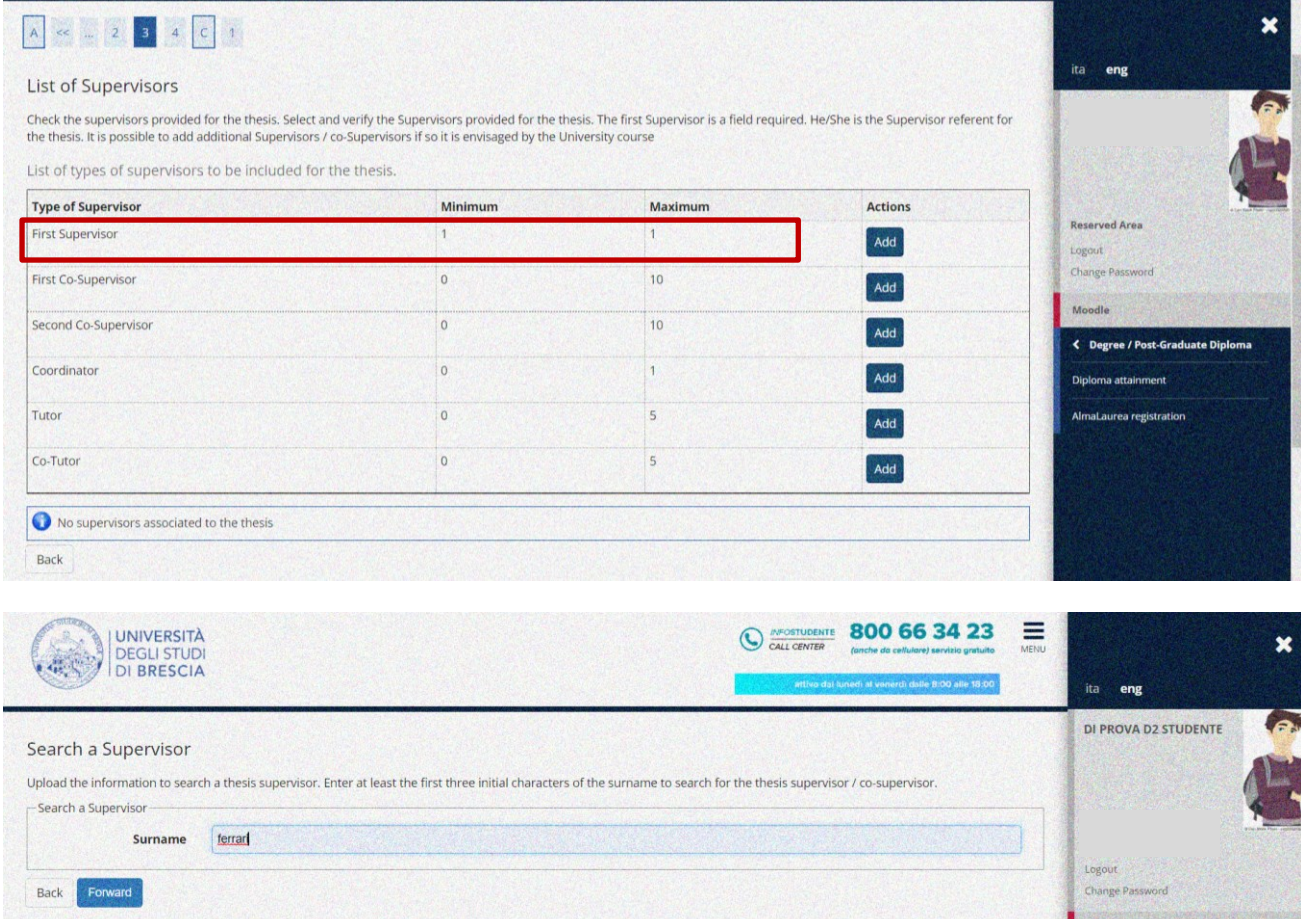

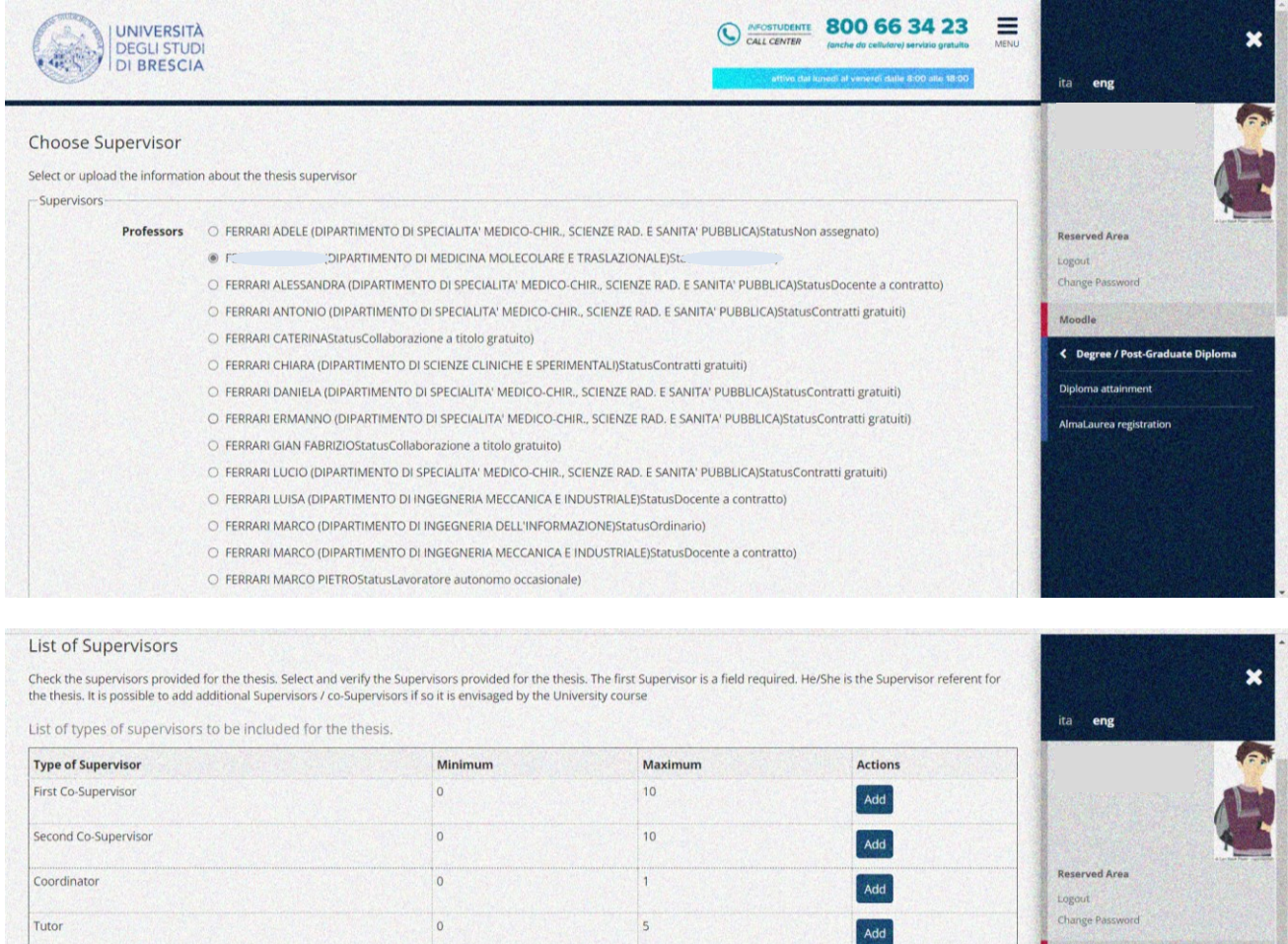

# *Select the First Supervisor*

 $\overline{\phantom{a}}$ 

Add

Actions

Cancel

ee / Post-Graduate Diplor

a attainment

AlmaLaurea registration

 $\circ$ 

**Type of Supervisor** First Supervisor

List of supervisors associated to the thesis. Check the correct association between the name and the type of supervisor.

Co-Tutor

Supervisor

Back Forward

The name of the Co-Supervisor(s) can only be entered by selecting the existing names present in the UNIBS Esse3 database. The Co- Supervisor(s) not registered in the UNIBS Esse3 database (e.g. if they belong to other Italian or non-Italian universities) will be added directly by the UOC Dottorati di Ricerca, from back office, once the PhD student sends to the Secretariat, by writing to *dottorati@unibs.it*, copy of the "Final exam application form".

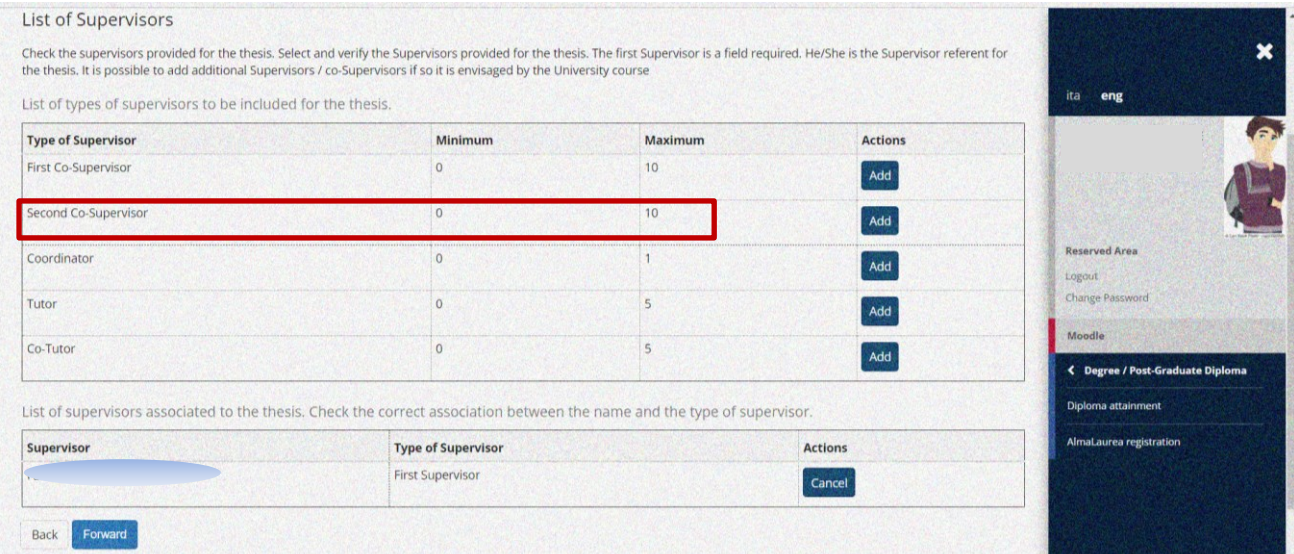

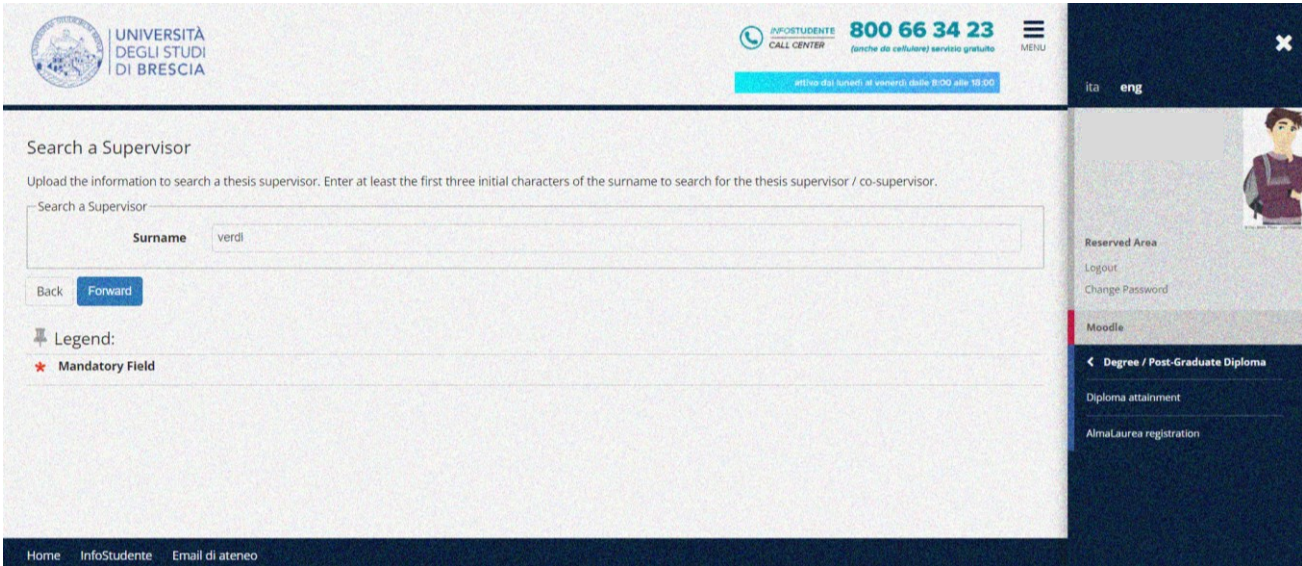

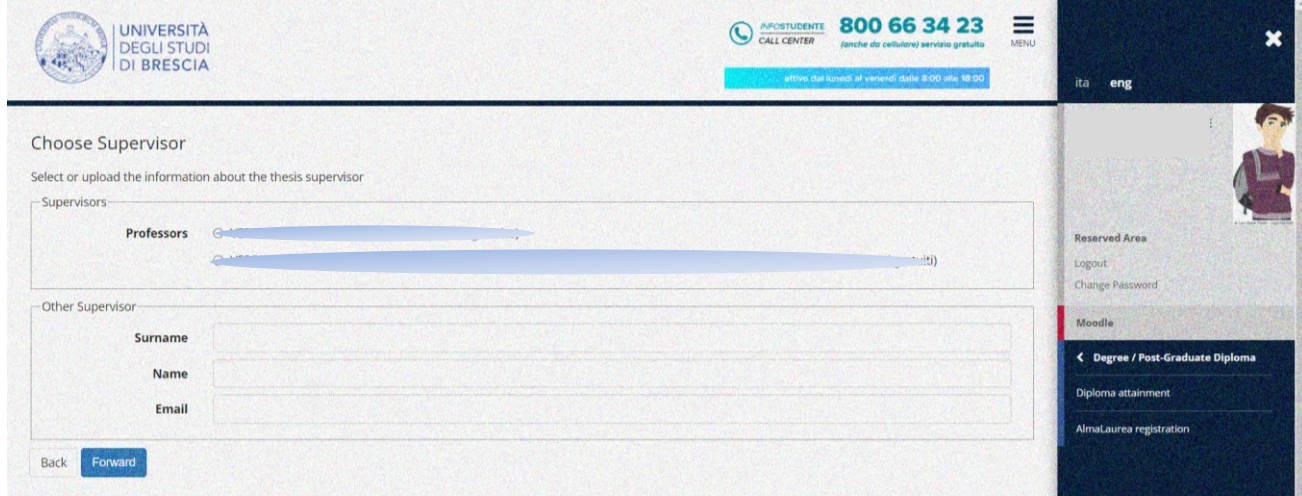

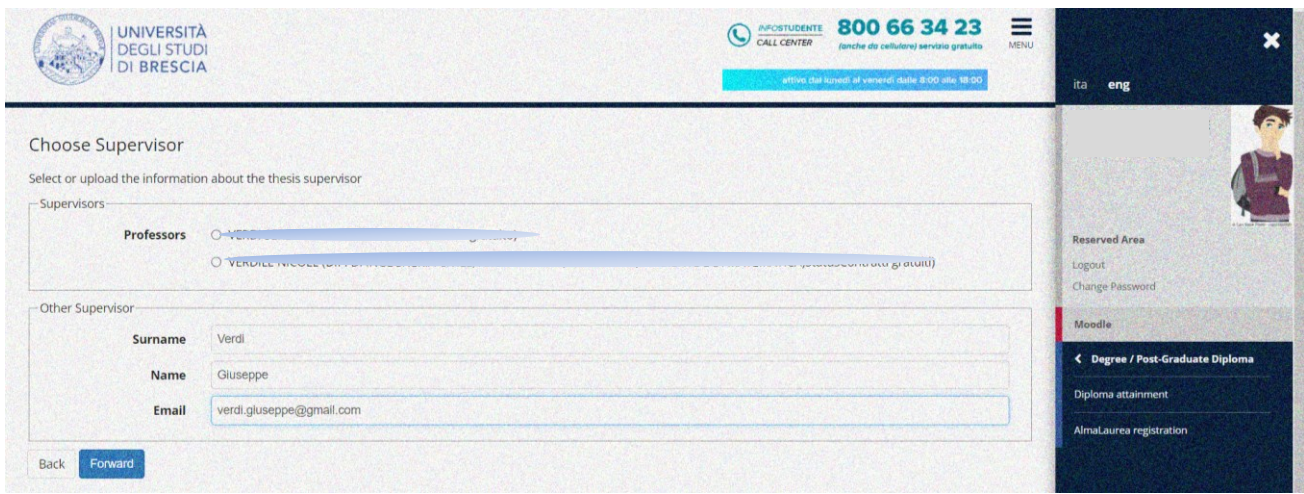

*Select the Co- Supervisor(s). If they are not present in the UNIBS Esse3 database, the PhD student cannot add them autonomously. The Co- Supervisor(s) not registered in the UNIBS Esse3 database (e.g. if they belong to other Italian or non-Italian universities) will be added directly by the UOC Dottorati di Ricerca, from back office*.

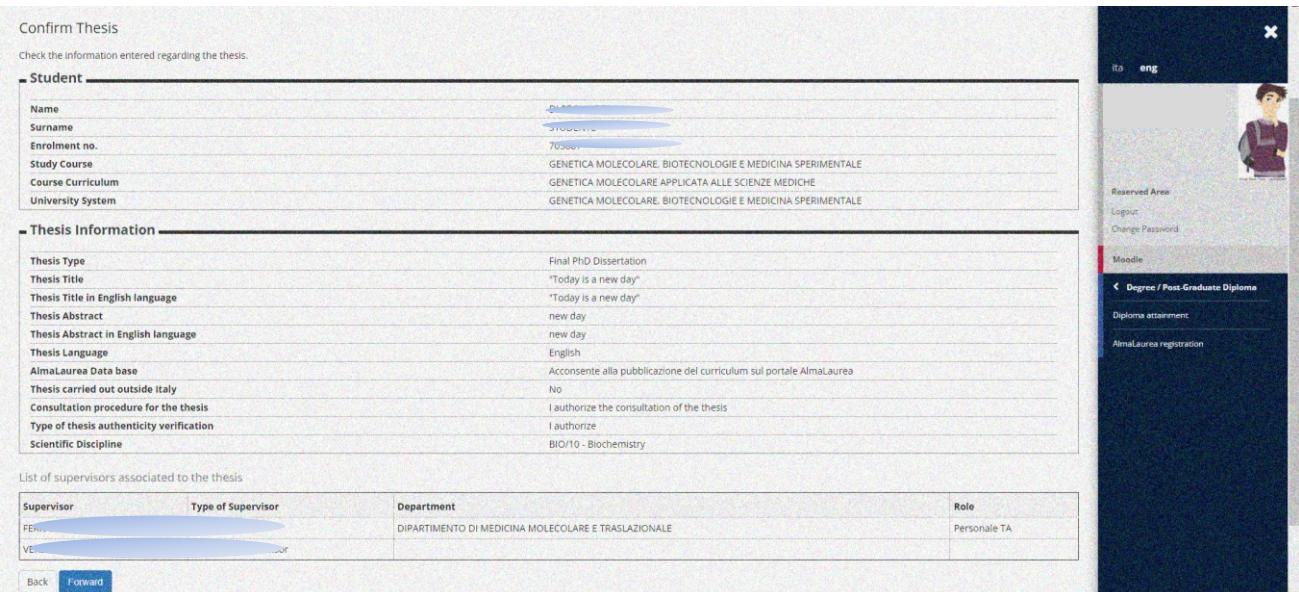

*Confirm the Thesis data*

| AKCCA                                                                                                    |                                                                                             |                                  |
|----------------------------------------------------------------------------------------------------|---------------------------------------------------------------------------------------------|----------------------------------|
| Confirm of Degree Achievement                                                                                  | ita eng                                                                                     |                                  |
| Verify the Information of Degree Achievement                                                                   |                                                                                             |                                  |
| $=$ Student $=$                                                                                                |                                                                                             |                                  |
|                                                                                                    |                                                                                             |                                  |
| Name                                                                                                    |                                                                                             |                                  |
| Surname                                                                                                    |                                                                                             |                                  |
| Enrolment no.                                                                                                  |                                                                                             | Reserved Area                    |
| <b>Study Course</b>                                                                                            | GENETICA MOLECOLARE, BIOTECNOLOGIE E MEDICINA SPERIMENTALE                                  | Logour                           |
| $= Term/Exam$ .                                                                                                |                                                                                             | Change Password                  |
| <b>Academic Year</b>                                                                                           | 2020/2021                                                                                   | <b>Mondle</b>                    |
| <b>Graduation Term</b>                                                                                         | PhD Final Exams XXXIIV cycle                                                                |                                  |
| <b>Graduation exam</b>                                                                                         | Winter Term PhD Final Degree Molecular Genetics. Biotchn. and Experim. Medicine XXXIV cycle | < Degree / Post-Graduate Diploma |
| <b>Dissertation Type</b>                                                                                       | Final PhD Dissertation                                                                      | AlmaLaurea registration          |
| <b>Dissertation Title</b>                                                                                      | "Today is a new day"                                                                        |                                  |
| Dissertation title in English                                                                                  | "Today is a new day"                                                                        |                                  |
| <b>Dissertation Abstract</b>                                                                                   | new day                                                                                     |                                  |
|                                                                                                    |                                                                                             |                                  |
|                                                                                                    |                                                                                             |                                  |
|                                                                                                    | No.                                                                                         |                                  |
| Consultation procedure for the thesis                                                                          | I authorize the consultation of the thesis                                                  |                                  |
| <b>Disciplinary Sector</b>                                                                                     | BIO/10 - Biochemistry                                                                       |                                  |
| <b>Dissertation Abstract in English Language</b><br><b>Thesis language</b><br>Thesis carried out outside Italy | new day.<br>English                                                                         |                                  |
|                                                                                                    |                                                                                             |                                  |
|                                                                                                    |                                                                                             |                                  |
| List of supervisors associated to the thesis                                                                   |                                                                                             |                                  |
| Supervisor                                                                                                    | <b>Type of Supervisor</b>                                                                   |                                  |
| ggna                                                                                                    | First Supervisor                                                                            |                                  |
| $V^{p,n,n+\cdots}$                                                                                             | Second Co-Supervisor                                                                        |                                  |

*Confirm the application form to the PhD final exam (Degree application)*

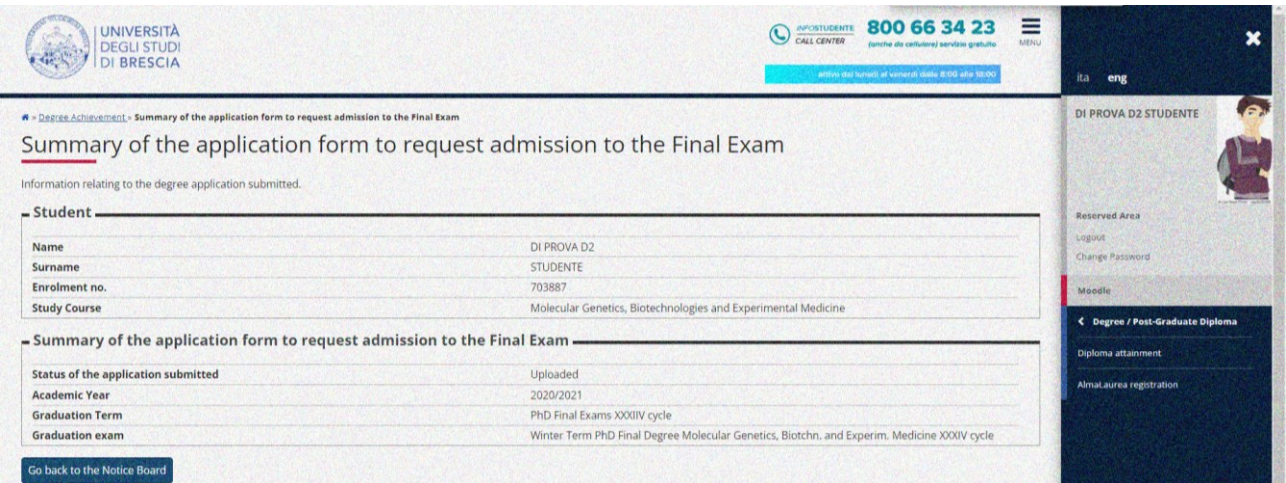

*The Graduation Notice Board page summarises the application data for the PhD final exam (Degree application) and those of the student PhD thesis*

#### <span id="page-11-0"></span>*2.2.3 Communications*

Once the online upload of the PhD final exam application form has been completed, a communication confirming the submission of the application will be sent to the student's institutional e-mail address. At the same time, the notice concerning the online upload of the thesis title will be sent to the professor being selected as First Supervisor (only if he / she is a professor of UNIBS), with the request to assign the thesis title, thus allowing the PhD student to continue the process.

The title of the PhD thesis must be written in the original language of the writing. For example, if the title is originally in English, enter it in English. When the Esse3 system asks you to enter it also in English, in the appropriate section, you will enter it again in English. Do not translate the title into Italian if it is not originally in Italian language. The Abstract, on the other hand, will always be inserted in two languages: Italian and English.

**Warning ! If the First Supervisor is not registered in the UNIBS Esse3 database (e.g. if he/she belongs to other Italian or non-Italian universities), once the PhD student uploads the thesis title, this latter will be assigned directly by the UOC Dottorati di Ricerca, from back office. Inform the UOC Dottorati di Ricerca by writing to** [dottorati@unibs.it](mailto:dottorati@unibs.it)**.**

#### <span id="page-12-0"></span>*2.2.4 Payment of parchment fee and of the Degree application revenue tax stamp*

Once completed the online upload of the PhD final exam application form, the student can pay the parchment fee and the application revenue tax stamp from the menu, under "Secretariat> Payments".

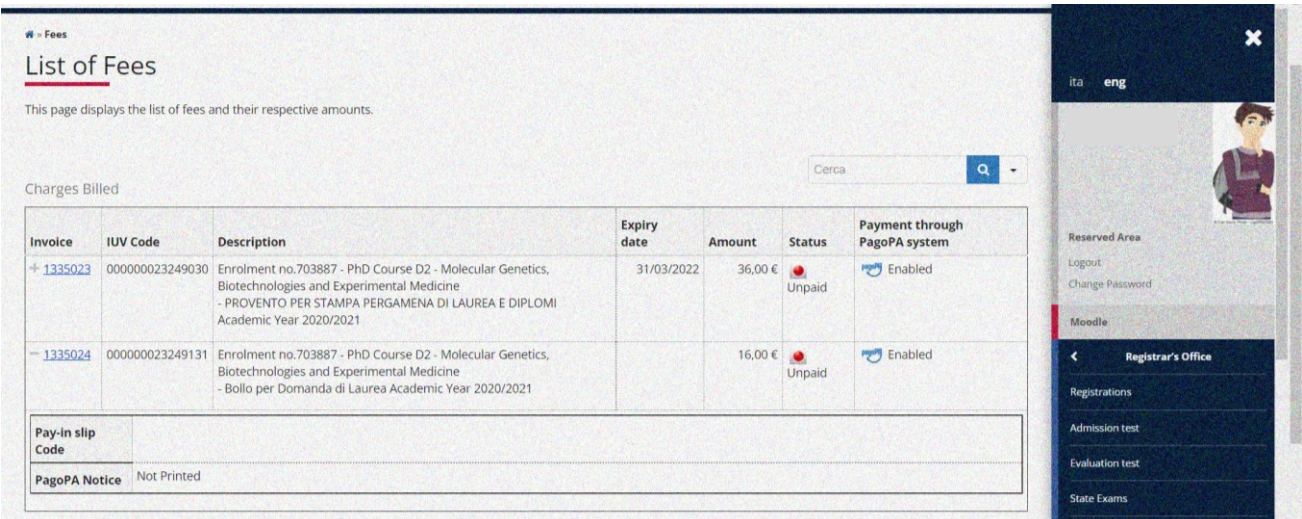

#### *PhD student payment page*

### <span id="page-12-1"></span>*2.2.5 Amendments of First Supervisors / Co-Supervisor(s) or in case that a First Supervisor is not present in the Esse3 list*

If the PhD student wants to modify the data about a First Supervisor or the First Supervisor himself/herself and/or the Co-Supervisor(s) or, rather, **if the student does not find the name of the First Supervisor in the Esse3 list, he/she CANNOT proceed independently**, but is invited to inform the UOC Dottorati di Ricerca, by writing t[o dottorati@unibs.it](mailto:dottorati@unibs.it) that will act on behalf of the student, from back office.

#### <span id="page-12-2"></span>*2.2.6 Request to cancel the diploma application form*

<span id="page-12-3"></span>If the PhD student accidentally enters a PhD final exam application form (Degree application) or wishes to cancel the one entered, he/she CANNOT proceed independently but is invited to inform the UOC Dottorati di Ricerca, by writing to [dottorati@unibs.it](mailto:dottorati@unibs.it) that will act on behalf of the student, from back office.

#### **2.3 Professors' Thesis Assignment**

<span id="page-12-4"></span>The information entered by the PhD student will be made available to the First Supervisor who, online, will assign the title of the thesis. Once the title has been assigned, the student can:

- select the graduation final exam date, by entering the Degree application data;
- upload the information to complete the PhD thesis and proceed to upload the final PhD thesis attachment (document) **ONLY IF the student has received the positive evaluations from the independent assessors (see the instructions and deadlines listed in the calendars published on the University website**, section:<https://www.unibs.it/en/node/1984> .

**INFO SECRETARIAT:** Art. 17 paragraph 2 of UNIBS PhD Regulations envisages that the independent assessors admit PhD students to the final exam for the achievement of the degree. The formal admission is not decided by the PhD Board of Professors. **Therefore, PhD students upload the FINAL version of their PhD thesis on Esse3 EXCLUSIVELY when and if they receive a positive evaluation by the independent assessors, pursuant to the annual graduation calendar published on the University web site**.

Following the release of the two independent assessments (reports), the UOC Dottorati di Ricerca will upload in Esse3 the provision of the Director of the Department, seat of the PhD Programme, appointing the Board of Examiners for the Final Exam referred to under paragraph 2.4, as soon as the Department forwards it (envisaged by Art. 18, paragraph 1 of UNIBS PhD Regulations).

#### *2.3.7 Communications*

Following the First Supervisor's assignment, the student will receive a communication **to his/her institutional UNIBS e-mail address** and can continue the online process.

#### <span id="page-13-0"></span>**2.4 Thesis Completion: Title and Attachment of Final Thesis (student)**

<span id="page-13-1"></span>After having carried out the previous stages of the Degree achievement, and having obtained the authorization to upload the final thesis through a provision of the Coordinator, the PhD student is required to update online the information on his / her final PhD thesis document (cross-check, in case of amendments happened in the previous phases).

Using the function *"Degree/Post-Graduate Diploma > Degree Achievement*", the PhD student:

- makes any changes to the PhD thesis title that has already been assigned. The student can change the title uploaded **only if the First Supervisor has not yet approved the title**; upon the approval of the PhD thesis title by the Supervisor, it cannot longer be changed
- confirms the language in which your PhD thesis work is written (Italian, English, etc.)
- confirms or denies the authorization to consult the PhD thesis
- proceeds to upload the attachment of the final PhD thesis, as a single file, in the final version and in pdf/A format (maximum size 60 Mb).

**Warning !** Once the PhD thesis has been uploaded, the thesis completion function will no longer be available. The information entered and the final attachment of the thesis will be immediately made available for viewing online to First Supervisors / Co-supervisor(s) (**if these professors are registered in the UNIBS Esse3 system**).

#### **INFO SECRETARIAT:**

**Warning ! If the First Supervisor is not registered in the UNIBS Esse3 database (e.g. if he/she belongs to other Italian or non-Italian universities) the UOC Dottorati di Ricerca will assign the PhD thesis, from back office once the PhD student uploads the data of his/her PhD thesis. In fact, PhD theses won't be available online to this category of Professors (Non-UNIBS First Supervisor/Co-Supervisor(s).**

#### *2.4.1 Specificities of the final thesis format*

<span id="page-13-2"></span>The attachment of the thesis work must be uploaded as a single file in **PDF/A** (**accessible / archivable**) format, having a maximum size of 60 Mb.

**Warning ! To verify that the thesis document is actually in a PDF/A format (accessible / archivable): open the document in pdf format, using the right mouse, from the drop-down menu that appears, choose "Document Properties" and at the bottom of the page of the "Document Properties" check that the words "PDF with Tag = YES" appears; If the wording "PDF with Tag = NO" appears, the document is not in PDF / A format (accessible / archivable).**

In the file upload phase, enter "THESIS" in the title of the attachment and in the description of the attachment write "Thesis paper".

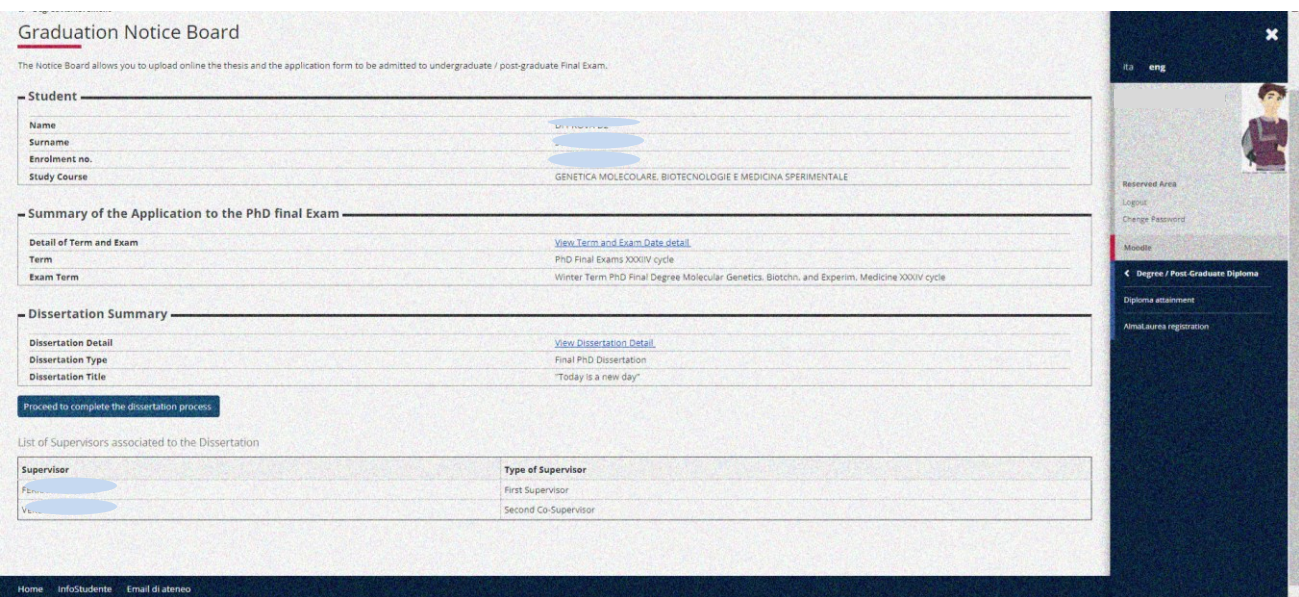

*2.4.2 Screenshots of online web pages*

*The Graduation Notice Board page the button "Proceed in completing the thesis upload" becomes active*

**If the thesis title has NOT been approved, the student can modify the title itself and the abstract**.

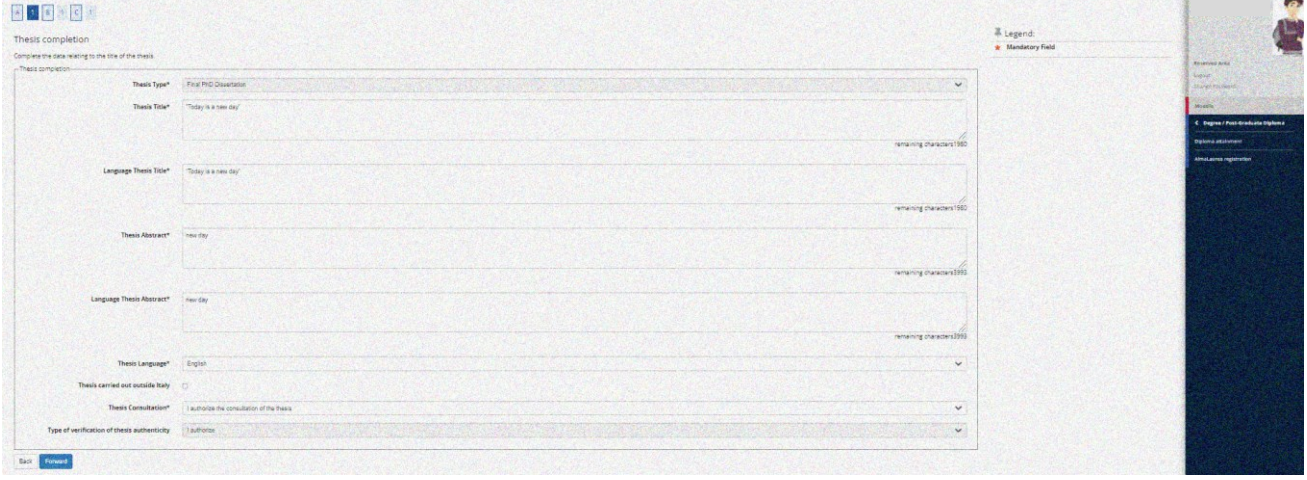

*If the thesis title has NOT been approved, the student can modify the title itself and the abstract*

| <b>UNIVERSITÀ</b><br><b>DEGLI STUDI</b><br><b>DI BRESCIA</b>                                    |                                             | AFOSTUDENTE 800 66 34 23<br>$\mathbf C$<br>CALL CENTER<br>(anche da cellulare) servizio gratuito<br>attivo dal iunedi al veneroi dalle 8:00 sile 18:00 | Ξ<br>MENU    | $\boldsymbol{\mathsf{x}}$<br>ita eng                   |
|-------------------------------------------------------------------------------------------------|---------------------------------------------|----------------------------------------------------------------------------------------------------|--------------|--------------------------------------------------------|
| $ c $ 1<br>A B 1<br>Thesis completion<br>Complete the data relating to the title of the thesis. |                                             |                                                                                                    |              | <b>Cast</b><br><b>Reserved Area</b>                    |
| -Thesis completion-<br>Thesis Type*                                                             | Final PhD Dissertation                      |                                                                                                    | $\checkmark$ | Logout<br>Change Password                              |
| Thesis Language*                                                                                | English                                     |                                                                                                    | $\check{~}$  | Moodle                                                 |
| Thesis carried out<br>outside Italy                                                             | $\Box$                                      |                                                                                                    |              | < Degree / Post-Graduate Diploma<br>Diploma attainment |
| Thesis Consultation*                                                                            | I authorize the consultation of the thesis. |                                                                                                    | $\checkmark$ | AlmaLaurea registration                                |
| <b>Type of verification of</b>                                                                  | I authorize                                 |                                                                                                    | $\checkmark$ |                                                        |

*If the thesis title has been approved, the student can modify only some of its elements* 

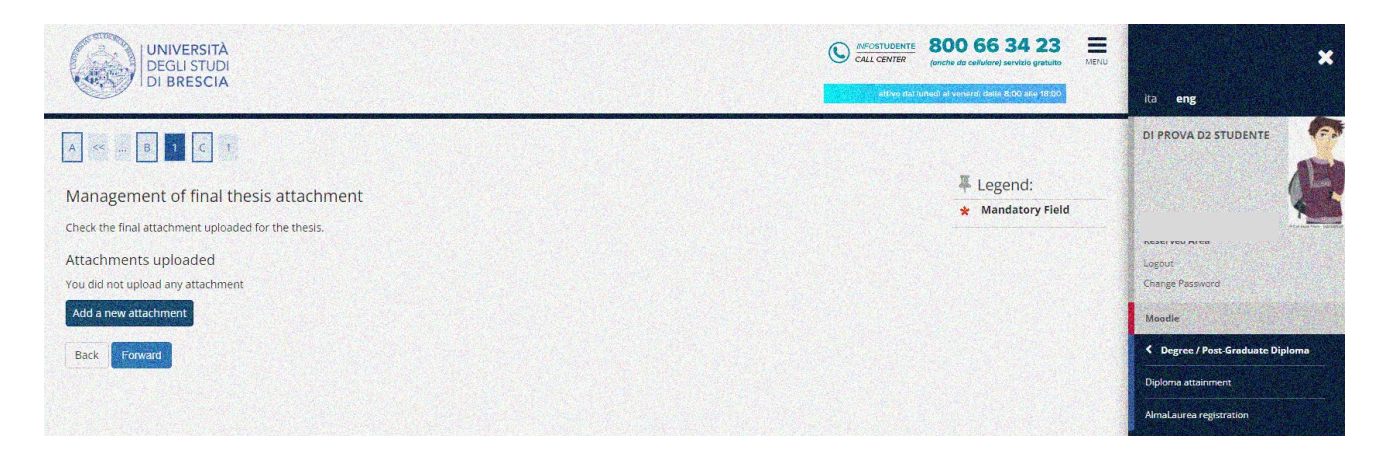

*By pressing the button "add new attachment" you proceed in uploading the thesis file*

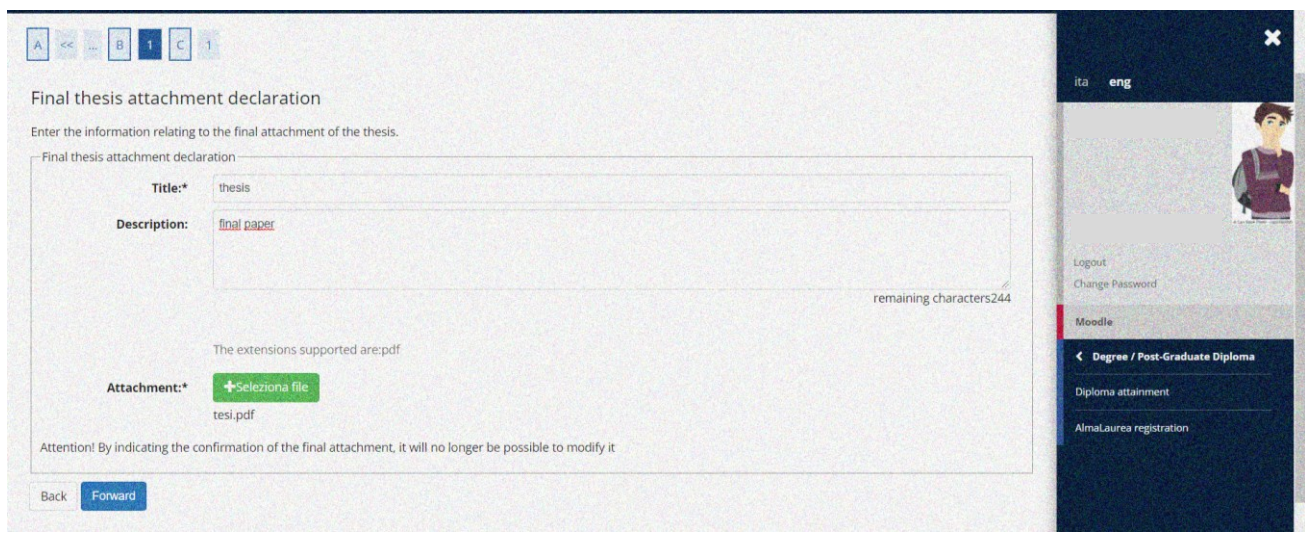

*Press "select file / "seleziona file" to upload the thesis file*

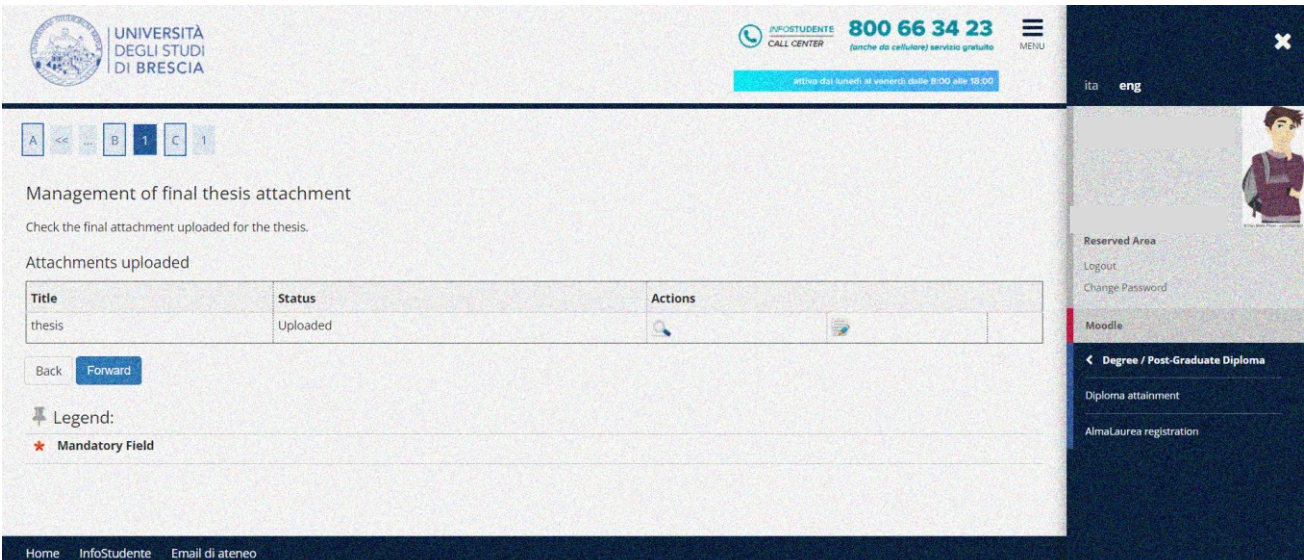

# *Summary of Attachment*

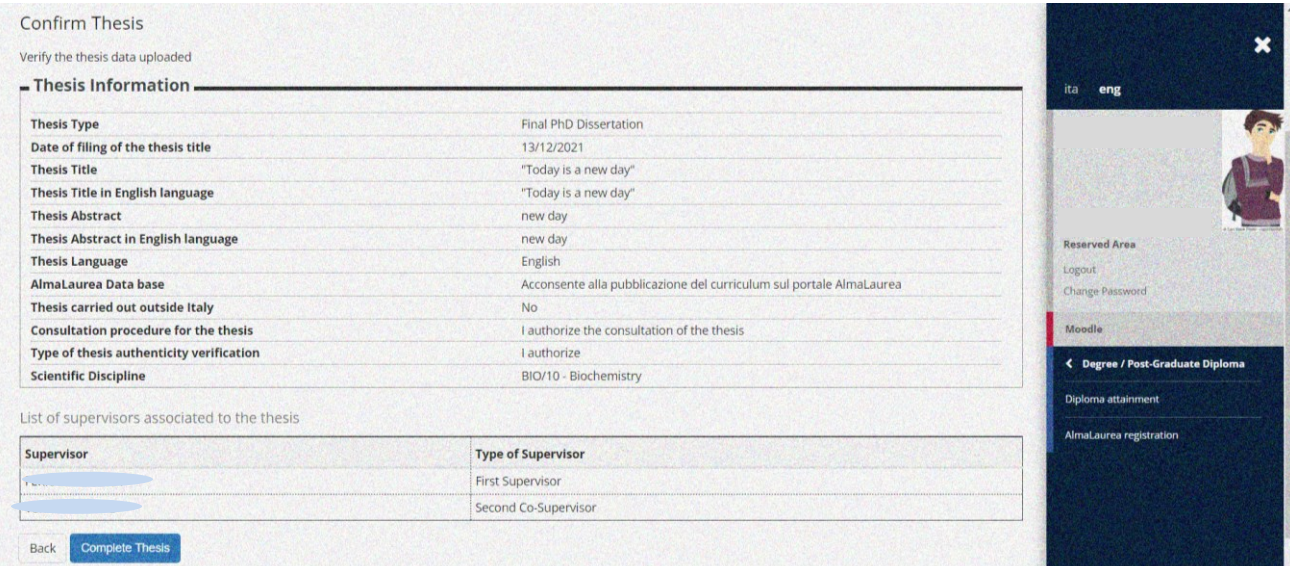

*Confirm the Thesis Data*

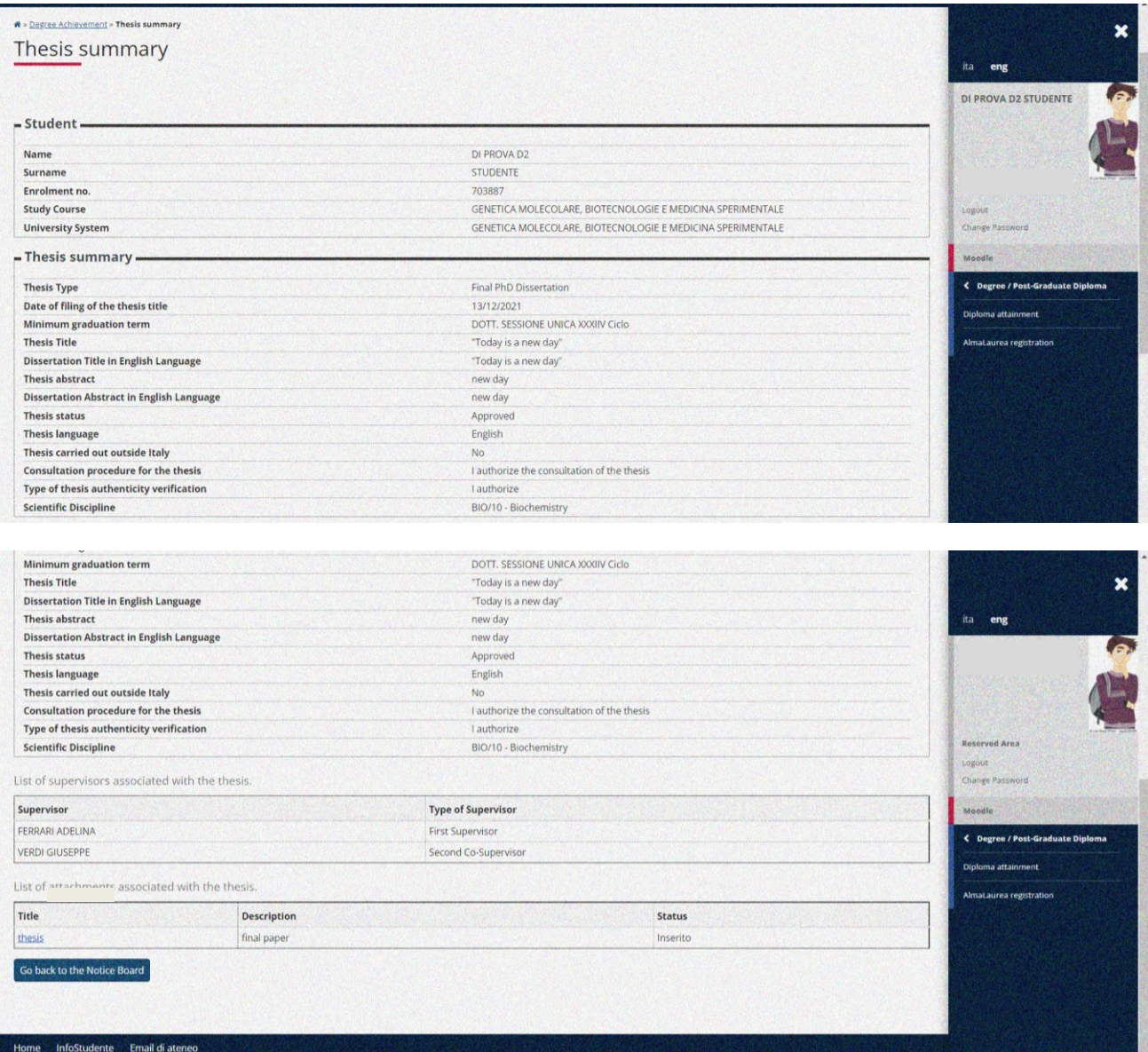

# *Summary of the Thesis Data*

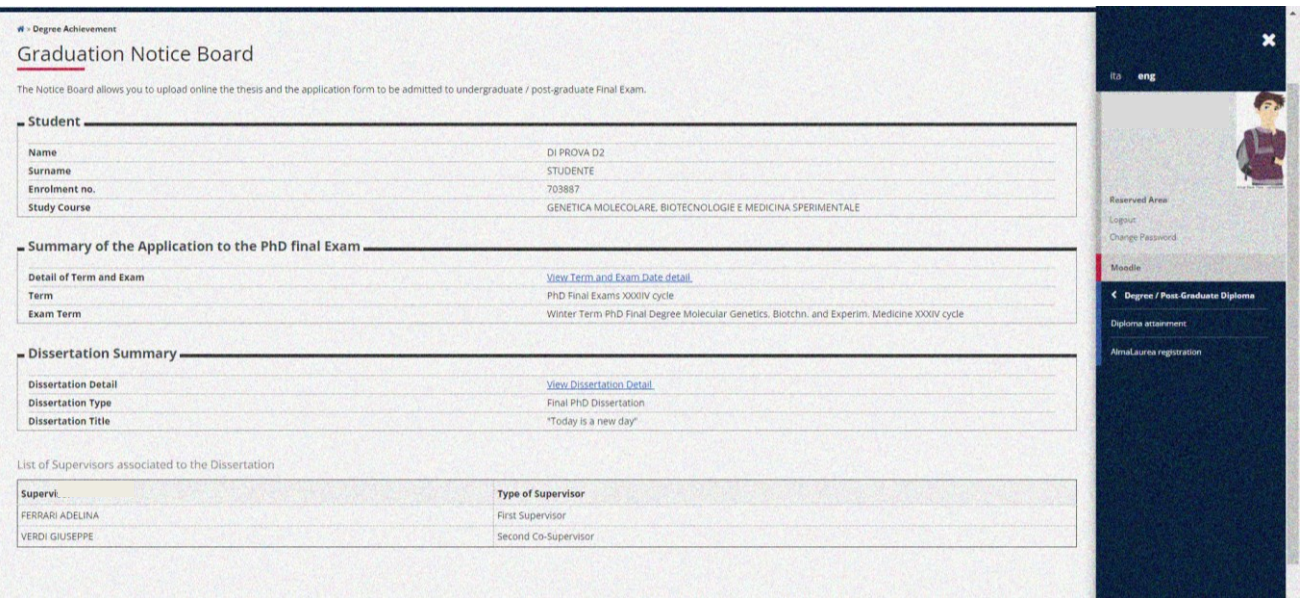

*The Graduation Notice Board page*

#### <span id="page-18-0"></span>*2.4.3 Communications*

Once the uploading process for the final text of the PhD thesis has been completed the ESSE3 system sends an automatic e-mail to the First Supervisor (only if this latter is a UNIBS Professor) to inform him/her of the student's operation.

#### <span id="page-18-1"></span>*2.4.4 Upload of the attachment of the declaration of conformity and identity document*

From UNIBS web link<https://www.unibs.it/en/node/1984> the PhD student can download the form called "**Declaration of Conformity of the PhD Thesis**".

The form, duly completed, must be uploaded in **PDF/A** format on the section "Career> Career Attachments", as shown in the screenshot below.

Always under the same section (career attachments) the PhD student must upload a pdf copy (front and back) of a valid identity document/passport.

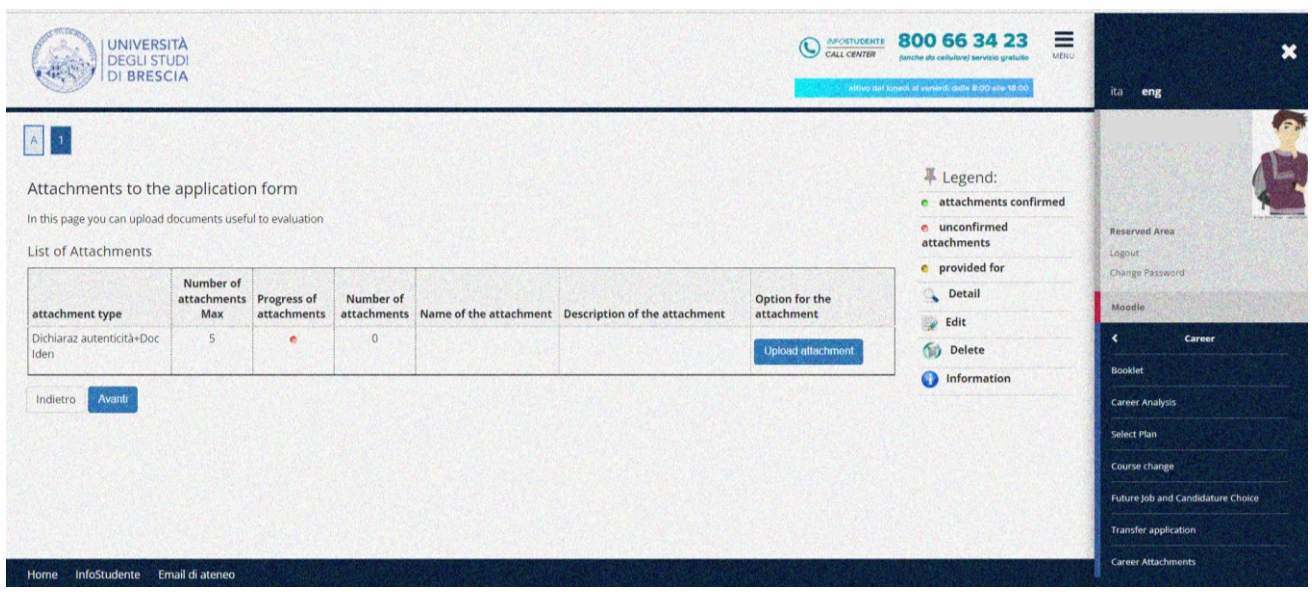

#### <span id="page-19-0"></span>**2.6 Approval of Thesis Title (Professor)**

The approval of the title by the First Supervisor makes the final thesis title no longer editable.

**INFO SECRETARIAT = If the First Supervisor is not registered in the UNIBS Esse3 database (e.g. if he/she belongs to other Italian or non-Italian universities) this Professor cannot approve the PhD thesis. Instead, the UOC Dottorati di Ricerca will approve the thesis from back office on his/her behalf.**

#### <span id="page-19-1"></span>*2.6.1 Communications*

<span id="page-19-2"></span>Upon approval of the title of the PhD thesis by the First Supervisor of UNIBS, the PhD student will receive a communication to his/her UNIBS institutional e-mail address.

#### **2.7 Approval of the final Thesis Document (Professor)**

The final attachment of the thesis is confirmed.

#### **INFO SECRETARIAT**

#### <span id="page-19-3"></span>*2.7.1 Communications*

<span id="page-19-4"></span>The final attachment of the thesis is confirmed.

**INFO SECRETARIAT = If the First Supervisor is not registered in the UNIBS Esse3 database (e.g. if he/she belongs to other Italian or non-Italian universities) this Professor cannot approve the PhD thesis title. Instead, the UOC Dottorati di Ricerca will approve the thesis title from back office on his/her behalf. If the First Supervisor is not registered in the UNIBS Esse3 database (e.g. if he/she belongs to other Italian or non-Italian universities) this Professor cannot approve the PhD thesis document. Instead, the UOC Dottorati di Ricerca will approve the thesis from back office on his/her behalf.** 

#### **2.8 Rejection of the final Thesis Document (Professor)**

If the First Supervisor rejects the PhD attachment of the final thesis, the PhD student will be able to upload the new definitive thesis attachment from the home page of his/her student profile, under "*Degree / Post-Graduate Diploma> Degree Achievement*", by pressing the button "do again the thesis upload process" the student can upload the new final PhD thesis attachment (document).

#### **INFO SECRETARIAT = If the First Supervisor is not registered in the UNIBS Esse3 database (e.g. if he/she belongs to other Italian or non-Italian universities), once the PhD student uploads the thesis title, the UOC Dottorati di Ricerca will approve it from back office on his/her behalf.**

#### <span id="page-19-5"></span>*2.8.1 Communications*

If the First Supervisor rejects the PhD Thesis' title, the PhD student will receive a communication to his/her institutional e-mail address (if the First Supervisor is a UNIBS Professor).

#### <span id="page-19-6"></span>**2.9 Verifying admission to the Graduation Term (Secretariat)**

On the one hand, upon expiry of the deadline to register to the PhD final exam dates, the UOC Dottorati di Ricerca (Secretariat) verifies that:

- the student's acts of career are duly registered in the Esse3 system
- the student's University payments (revenue tax stamps, parchment fees, etc.) are regular.

On the other hand, the PhD student verifies that:

- he/she does not have pending payments at UNIBS Residences or Students' Services
- he/she does not have pending issues with UNIBS Library Services
- his/her UNIBS payments (revenue tax stamps, parchment fees, etc.) are regular.

Only if all the above conditions are met, the PhD application to the final exam date (Degree application) will be confirmed. Once the PhD application to the final exam date (Degree application) is confirmed, the student can view the admission to the PhD final graduation exam in the Graduation Notice Board on his/her Esse3 student's profile (home page).

**\*\*\*\*\*\*\***